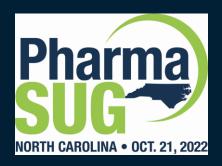

#### How to Use Git with Your SAS Projects

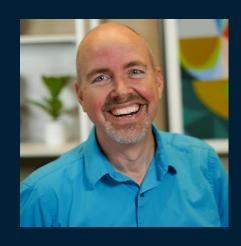

**Chris Hemedinger** is the Director of SAS User Engagement. His talented team looks after SAS online communities, SAS user groups, developer experience and GitHub, tech newsletters, expert webinars and tutorials.

Chris is a recovering software developer who helped build popular SAS products such as SAS Enterprise Guide. Inexplicably, Chris is still coasting on the limited fame he earned as an author of SAS For Dummies.

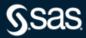

#### Workshop available on GitHub

github.com/sascommunities git-workshop-pharmasug

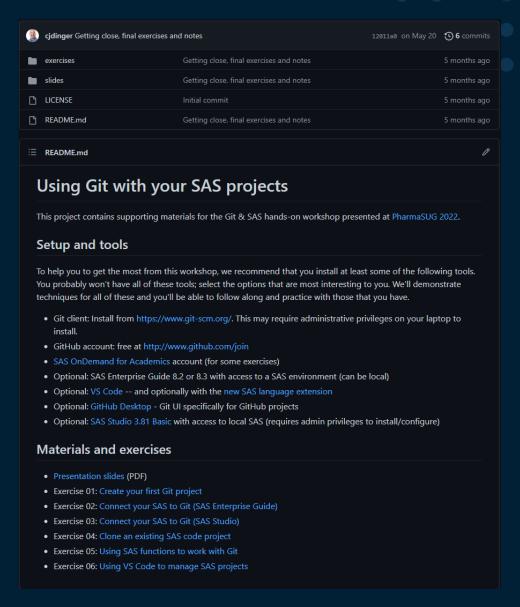

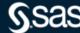

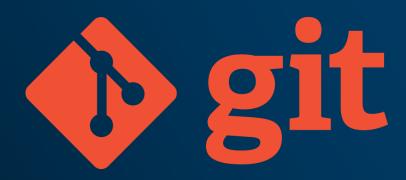

# Git and the Git logo are either registered trademarks or trademarks of Software Freedom Conservancy, Inc., corporate home of the Git Project, in the United States and/or other countries.

# Today's topics

- What is Git™?
- Using Git with SAS tools
- Git functions in SAS programming language
- DevOps opportunities: collaboration and continuous integration
- Where to learn more

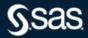

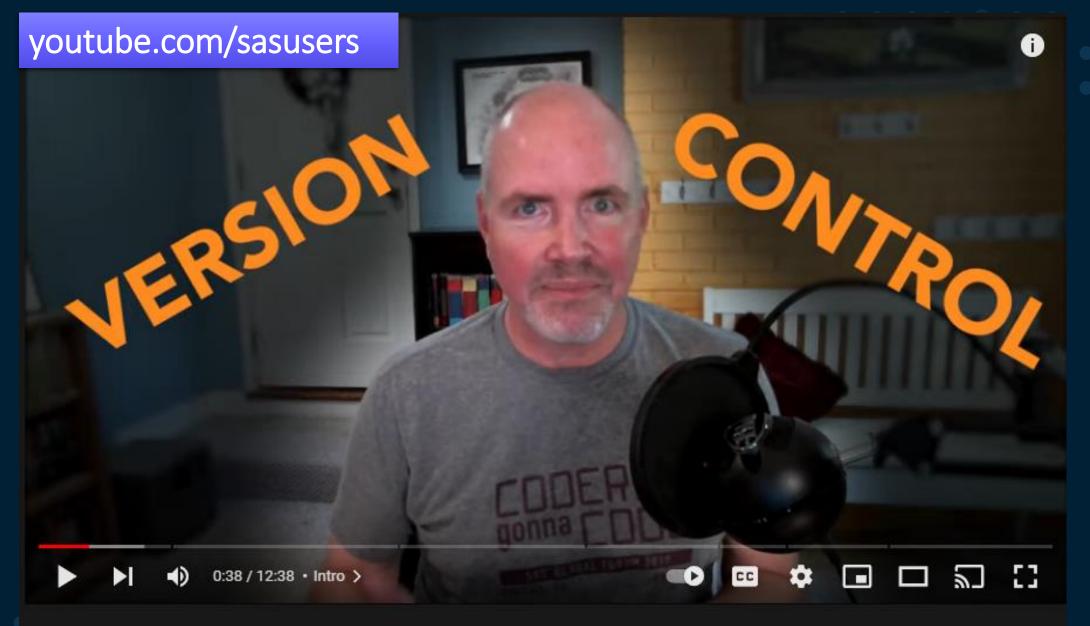

#SASUsers #LearnSAS

SAS Tutorial | How to use Git with SAS

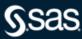

# My Computer C1 My Computer C2 C3 master

Source: https://git-scm.com

#### What is Git?

Git is a **distributed version control system** that supports several collaborative and standalone workflows

- Distributed each developer has a "clone" of the code repository
- Workflows feature-based, experiment branches, prod/test/dev, patch/cherry-pick
- Open source Git software is free and open source.

Several commercial systems (GitHub, GitLab, Bitbucket, and more) add features and enterprise-readiness.

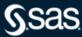

# **Benefits of using Git with SAS**

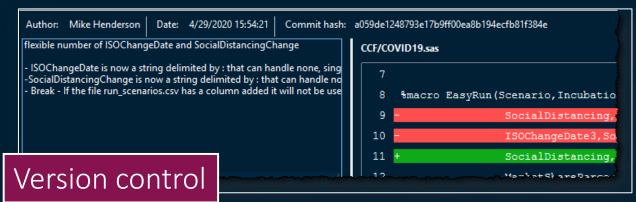

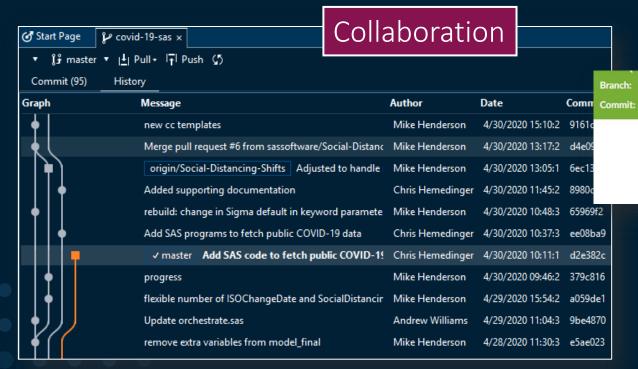

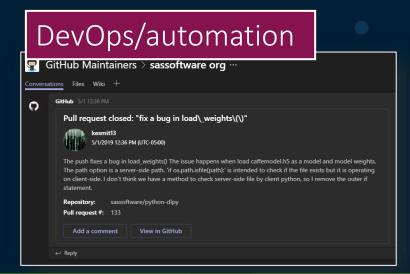

No changes

List Environment variables

Started by user Gate Demo078

Run SAS program End

① 2s

() a few seconds ago

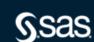

# Git has its own lingo

#### Clone

Create a local copy of a repository

#### Fork

 Make a local copy of a repo where you don't have push access

#### Pull request

 Open a discussion with proposed code changes to be merged to upstream repo

#### Branch

 A logical location to divert from the "main line" of code to stage changes

#### Blame

 Annotated code listing with revision/author for each line

#### Commit

 Record a set of changes to the local repo

#### **Commit History**

 Log that shows chronological list of changes to the repo

#### Push / Pull

 Update a remote repo with local changes, or sync/merge local repo with remote changes

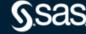

## SAS tools that integrate with Git

SAS Enterprise Guide

**SAS Studio** 

SAS programming

SAS Data Integration Studio

And more!

SAS Viya products add more Git integration

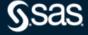

# **SAS Enterprise Guide and Git**

Supports Git internal to project and/or with external repos

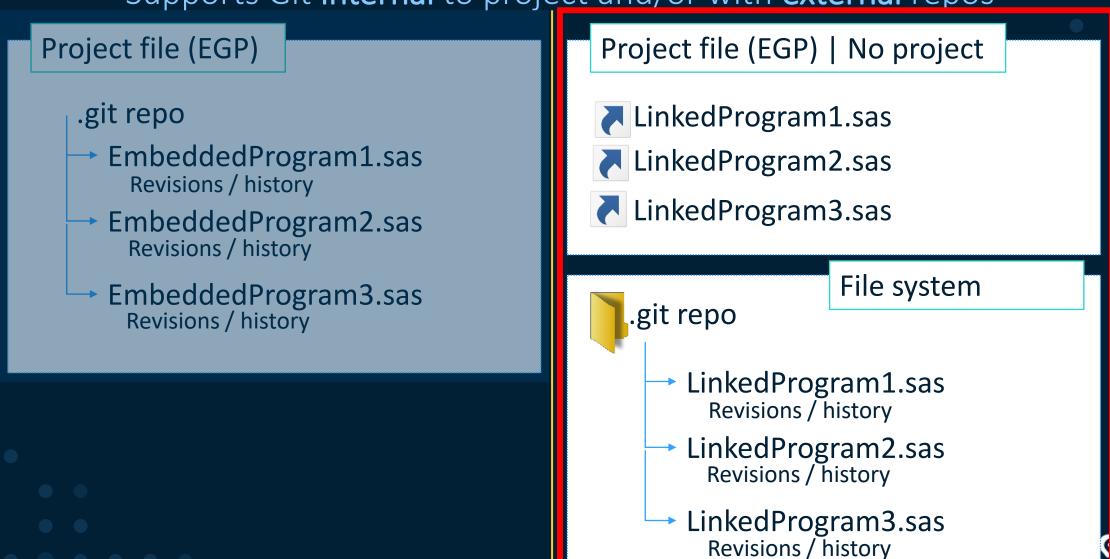

# SAS Enterprise Guide with external repo

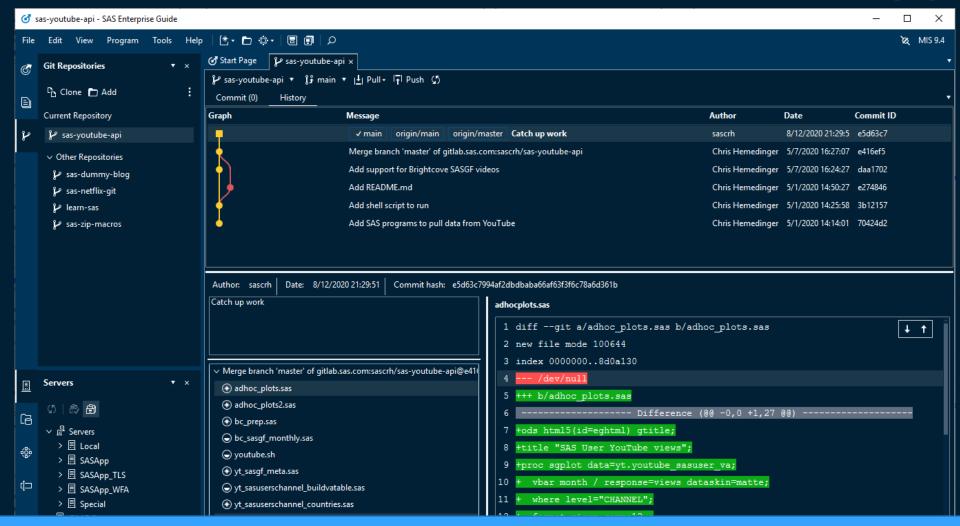

All history maintained within Git repo available to any tool that integrates with Git.

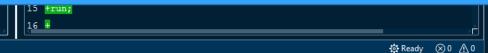

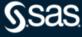

# Git integration with SAS Studio

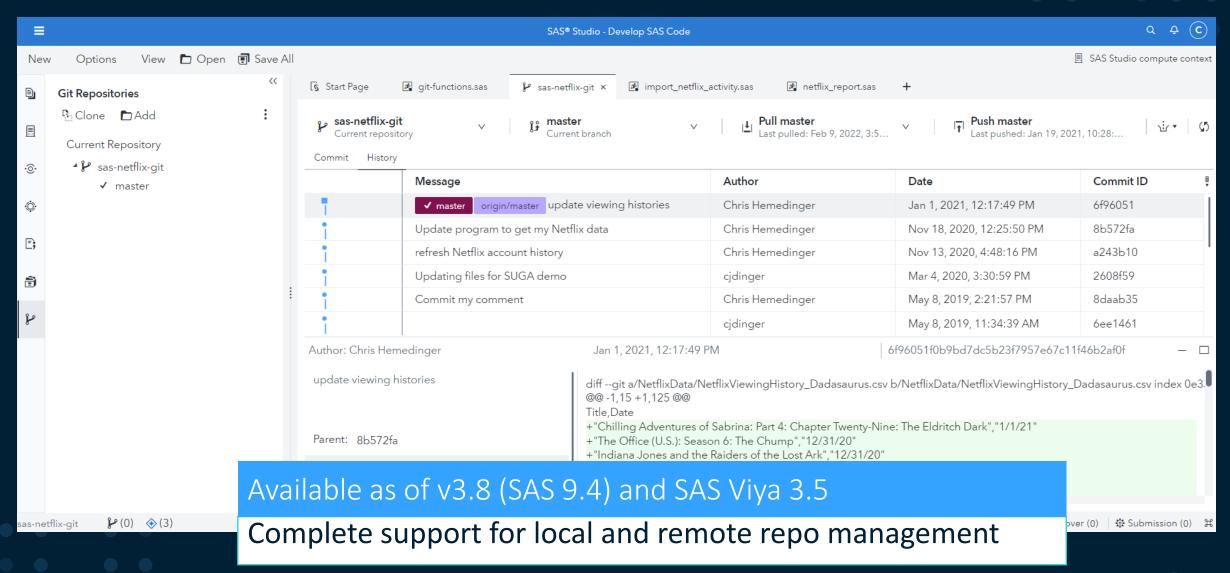

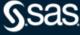

# **New Git functions in SAS language**

Functions added in SAS 9.4 Maint 6 and SAS Viya

New SAS functions that mirror most of the Git commands that users are familiar with.

**Select functions** - All documented by searching "Git functions" on support.sas.com.

| GITFN_CLONE      | Clones a Git repository (for example, from GitHub) into a directory on the SAS server.                                             |
|------------------|----------------------------------------------------------------------------------------------------|
| GITFN_COMMIT     | Commits staged files to the local repository                                                                                       |
| GITFN_DIFF       | Returns the number of diffs between two commits in the local repository and creates a diff record object for the local repository. |
| GITFN_PUSH       | Pushes the committed files in the local repository to the remote repository.                                                       |
| GITFN_NEW_BRANCH | Creates a Git branch                                                                                                    |

Name change: GITFN\* → GIT\* in SAS Viya

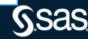

# Demo

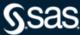

#### **Connecting SAS to Git**

SSH or HTTPS

**SAS Studio** 

Supports SSH or HTTPS

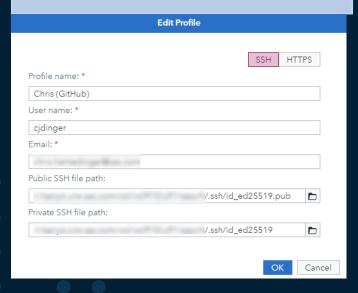

SAS Enterprise Guide 8.2

**Supports HTTPS** 

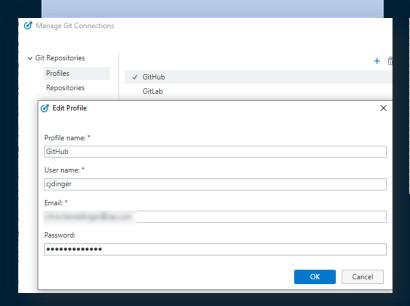

SAS GIT\* functions

Supports SSH or HTTPS

```
/* Fetch latest code from GitHub */
data _null_;
rc = gitfn_clone(
    "git@github.com:sascommunities/sas-dummy-blog.git",
    "&repoPath.",
    "cjdinger",""
    "/u/sascrh/.ssh/id_rsa.pub",
    "/u/sascrh/.ssh/id_rsa");
put rc=;
run;
```

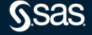

#### **Generating an SSH key**

SSH for passwordless access

- To generate a key for use with SAS Studio or SAS GIT functions: ssh-keygen -t ecdsa -b 521 -C <email>
- Will generate two files a public and private key
  - Ex: id\_rsa.pub and id\_rsa
- Register the **public** key file with Git service
- Protect the private key file (readable by your account only)

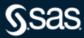

# Register SSH key

GitLab example

#### GitLab settings

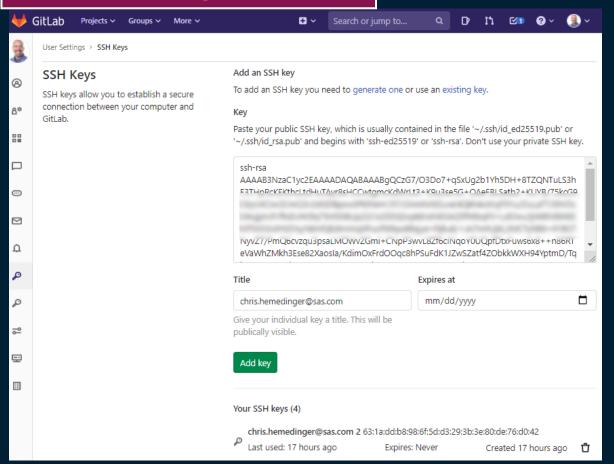

#### SAS Studio settings

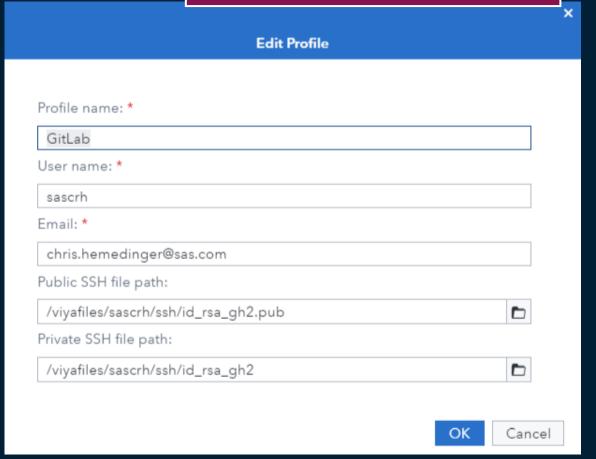

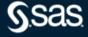

#### Generate an access token for HTTPS

Required for single-signon (SSO) or 2-factor auth

- HTTPS access requires username and password
- Instead of account password, use access token
- Access tokens convey specific permissions (api, read\_repository, write\_repository, etc.)
- Protect your access token!

#### Creating a personal access token

<del>O</del>

You should create a personal access token to use in place of a password with the command line or with the API.

Personal access tokens (PATs) are an alternative to using passwords for authentication to GitHub when using the GitHub API or the command line.

If you want to use a PAT to access resources owned by an organization that uses SAML SSO, you must authorize the PAT. For more information, see "About authentication with SAML single sign-on" and "Authorizing a personal access token for use with SAML single sign-on."

As a security precaution, GitHub automatically removes personal access tokens that haven't been used in a year.

From GitHub doc

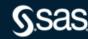

#### Register access token

GitLab example

#### GitLab settings

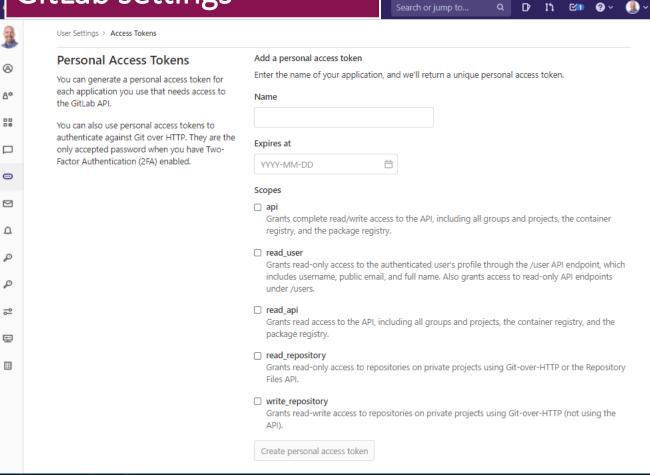

#### SAS Studio settings

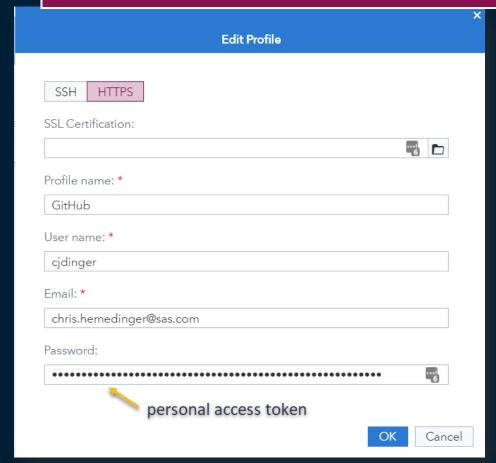

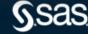

# Use other tools alongside SAS

MINGW64:/c/Projects/GitDemo/sas-zip-macros

Changes not staged for commit:

Your branch is up to date with 'origin/main'.

git status

On branch main

sascrh@l10e641 MINGW64 /c/Projects/GitDemo/sas-zip-macros (main)

- Git Bash (CLI)
- Git GUI or GitHub Desktop
- VS Code

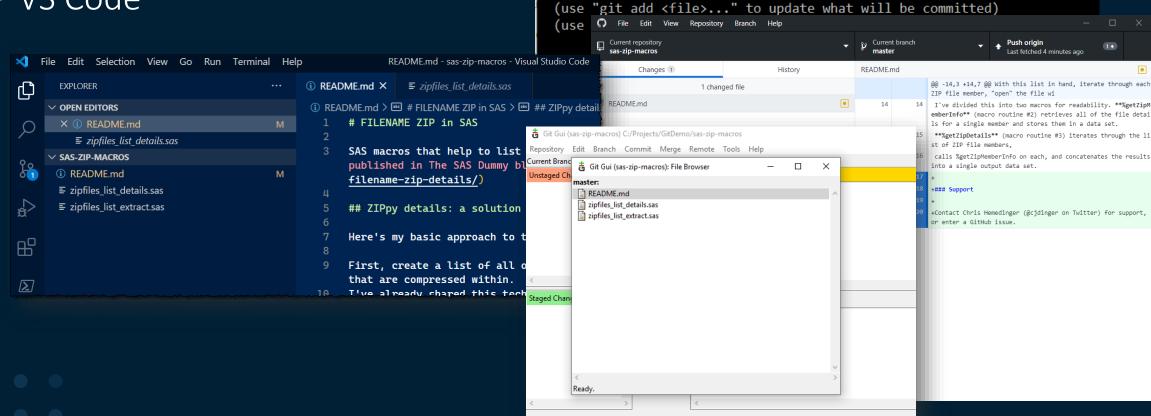

# How to organize your SAS projects in Git

#### Read the blog article

- Don't create one huge repo
- Don't organize based on dept org structure
- Design with collaboration in mind
- Re-use 👍, Ownership 💎
- Work with Git features, not against them

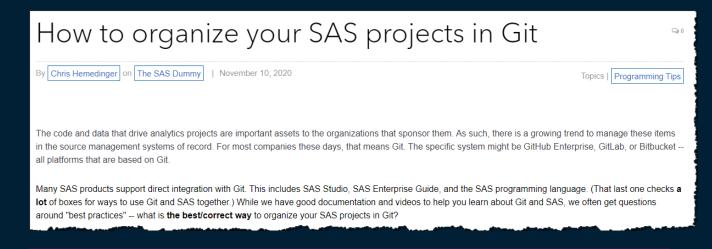

https://blogs.sas.com/content/sasdummy/sas-projects-git/

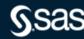

# Git integration is just the beginning

From there, trigger other operations

- Gerrit for code review
- Jenkins or Travis CI for build, deployment, and other continuous integration
- Trigger notifications/alerts in Slack, Microsoft Teams

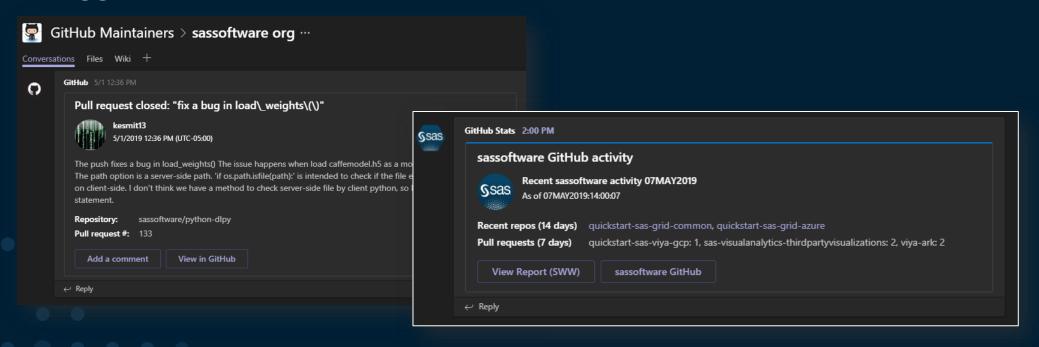

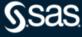

#### **Learn more**

- <u>Using Git with SAS</u> (SAS Users YouTube)
- Git functions in SAS 9.4 and SAS Viya (doc)
- Using Git in SAS Enterprise Guide (doc)
- Git with SAS Studio and SAS Enterprise Guide (video)
- SAS Software on GitHub
- Using built-in Git operations in SAS (blog)
- How to organize your SAS projects in Git (blog)
- DevOps with SAS 9: SAS code, GitLab, and Jenkins (community)
- developer.sas.com for SAS app development
- Pro Git by Scott Chacon and Ben Straub, free online book about Git

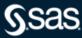

Q & A

sas.com

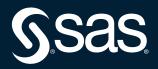